# Exablate Neuro

## Exablate 4000 Ellenőrző listák kézikönyve

### 1.0 típusú rendszerekhez 7.33 szoftververzió GE MRI-n

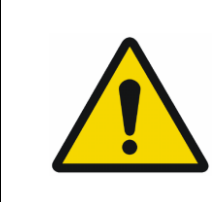

#### **FIGYELMEZTETÉS:**

Ez a dokumentum egy rövidített referencia kézikönyv. Nem váltja ki a kezelői kézikönyvet. Tartsa be az 1.0 és 1.1 típusú Exablate 4000 (SW 7.33) kezelői útmutatójában részletezett összes figyelmeztetést és óvintézkedést.

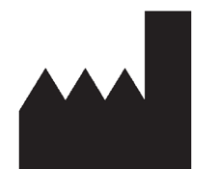

#### InSightec, Ltd.

5 Nachum Heth St. PO Box 2059 Tirat Carmel 39120 Israel www.insightec.com

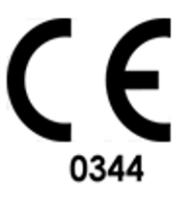

 $EC$  REP

Obelis s.a. Bd. General Wahis 53. 1030 Brussels, Belgium

Vigyázat: A szövetségi törvény értelmében ezt az eszközt csak orvos értékesítheti, vagy orvosi utasításra történhet az értékesítése

Ezt a dokumentumot PUB41005212, 2-es revízió angol forrásból fordították magyarra

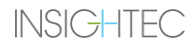

Copyright ©2023 InSightec Ltd. ("INSIGHTEC") Minden jog fenntartva.

Az **1.0 típusú Exablate 4000** transzkraniális MR-vezérelt fókuszált ultrahangrendszer ("Exablate Neuro"), a szoftver 7.33-as verziója, a feldolgozó szoftver és a kapcsolódó dokumentáció az INSIGHTEC védett tulajdonát képezi. Az itt található információk felhasználására csak az INSIGHTEC ("INSIGHTEC") licenccel rendelkezők jogosultak. Ezen információk másolására és/vagy átruházására csak a másolási és/vagy átruházási joggal kifejezetten rendelkező licenccel rendelkezők jogosultak. Ezen bizalmas információk bármilyen jogosulatlan felhasználása, nyilvánosságra hozatala, átengedése, átruházása vagy másolása a törvény erejénél fogva büntetőeljárás tárgyát képezi.

Az INSIGHTEC semmilyen módon sem vállal felelősséget és nem kötelezhető felelősségre semmilyen módon a szoftver használatából eredő testi sérülésért és/vagy anyagi kárért, ha a használat nem követi szigorúan a vonatkozó használati utasításokban és biztonsági óvintézkedésekben foglalt utasításokat és előírásokat, beleértve azok minden kiegészítését, az összes termékcímkét és a szoftver garanciális és értékesítési feltételeit, valamint ha az INSIGHTEC által nem engedélyezett változtatásokat eszközölnek az itt szereplő szoftveren.

A felhasználó által biztosított programokat vagy protokollokat az INSIGHTEC nem hagyja jóvá és azokra nem terjed ki a garancia. Az ilyen, a felhasználó által biztosított szoftverekkel vagy protokollokkal szerzett adatok felhasználása a felhasználó kizárólagos felelőssége.

A felhasználóknak számolniuk kell a számítógépes vírusok átvitelének kockázatával a fájlok és CD-k cseréjekor.

A harmadik fél tulajdonosok védjegyei az adott tulajdonosok kizárólagos tulajdonát képezik.

A specifikációk előzetes értesítés nélkül és az alkalmazandó rendeletek és törvények értelmében változhatnak.

A termék egy vagy több része tartalmazhat nyílt forráskódú szoftvert, vagy azzal együtt kerülhet terjesztésre. Lásd a Segédprogramok képernyőn a Szerzői jogi nyilatkozat gombot.

Ez a dokumentum az INSIGHTEC Ltd. tulajdonát képezi, és az INSIGHTEC Ltd. védett és bizalmas információit tartalmazza. A dokumentum átvétele előtt a felhasználó és az INSIGHTEC Ltd. között titoktartási megállapodás jön létre. Ezt a dokumentum azzal a kifejezett feltétellel kerül átadásra, hogy az INSIGHTEC Ltd. kifejezett hozzájárulása nélkül sem ez, sem a benne foglalt információk nem adhatók át másoknak. Ezen túlmenően a dokumentumot kérésre vissza kell küldeni az INSIGHTEC Ltd. részére, másolat készítésének tilalma mellett.

Műszaki támogatásért forduljon az INSIGHTEC-hez a +1-866-674-3874 (amerikai szám) telefonszámon.

INSIGHTEC weblap: [http://www.insightec.com/](http://www.insightec.com/us)

#### **FELÜLVIZSGÁLATRA VONATKOZÓ INFORMÁCIÓK**

Ez az 1.0 típusú Exablate 4000 kezelői kézikönyv **2.0 revíziójának** kiadása a 7.33-as verziójú szoftverhez, amely MRrendszerekhez alkalmazható. Kérjük, lépjen kapcsolatba az Insightec Marketingtámogatással hogy megállapítsa, ez-e a legfrissebb kiadás.

A kézikönyv valamennyi fejezetéhez tartozik egy fejezet felülvizsgálati szint és a dátum, mely alul látható. Ez jelzi az egyes fejezetek kiadási szintjét & dátumát. Vegye figyelembe, hogy a kézikönyv frissítésekor nem feltétlenül frissül az összes fejezet, így előfordulhat, hogy egyes fejezetek felülvizsgálati szintje korábbi a kiadás felülvizsgálati szintjénél.

A címlap és ez az oldal (copyright oldal, tartalomjegyzék) mind **2.0 revízió** részét képezi, a kézikönyv megfelelő fejezeteivel:

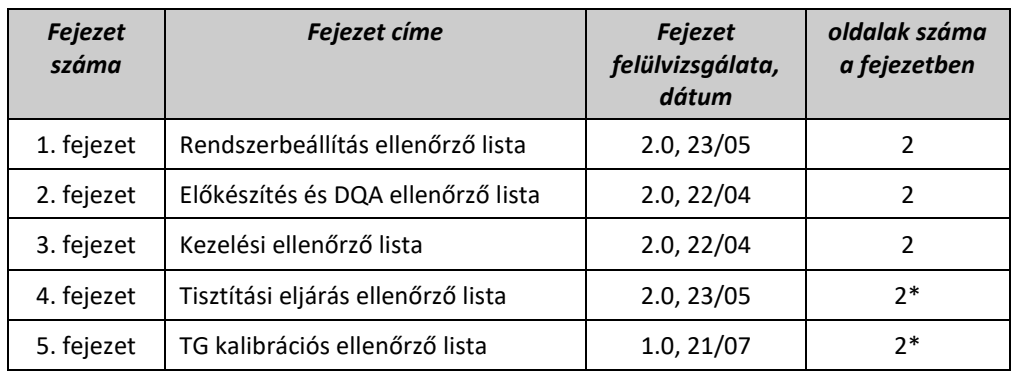

**\* - Üres hátoldallal együtt**

## *Rendszerbeállítási ellenőrző lista*

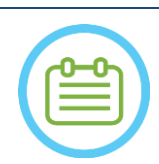

#### MEGJEGYZÉS:

A vízrendszer 30 percen belül eléri az optimális működési feltételeket. Vegye ezt figyelembe, és kapcsolja be a rendszert a lehető legkorábban a kezelés előtt, hogy elkerülje az állásidőt a beteg érkezésekor.

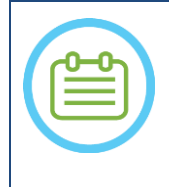

#### MEGJEGYZÉS:

A rendszerbeállításhoz többféle folyamat is létezik, nézze meg a folyamatábrákat és válassza azt az opciót, amelyik az Ön folyamataihoz és preferenciáihoz leginkább megfelel. Ha a rendszert azelőtt kapcsolja be, hogy az elülső vég kábeleit a kezelőágyhoz csatlakoztatta volna, nyomja meg a kezelői ultrahang-leállító gombot a kapcsolatok újbóli inicializálásához.

*Bizonyosodjon meg róla, hogy az MR-konzol a nap elején újra lett indítva. Ha nem, indítsa újra.*

#### *Rendszerbeállítási lehetőségek folyamatábrái*

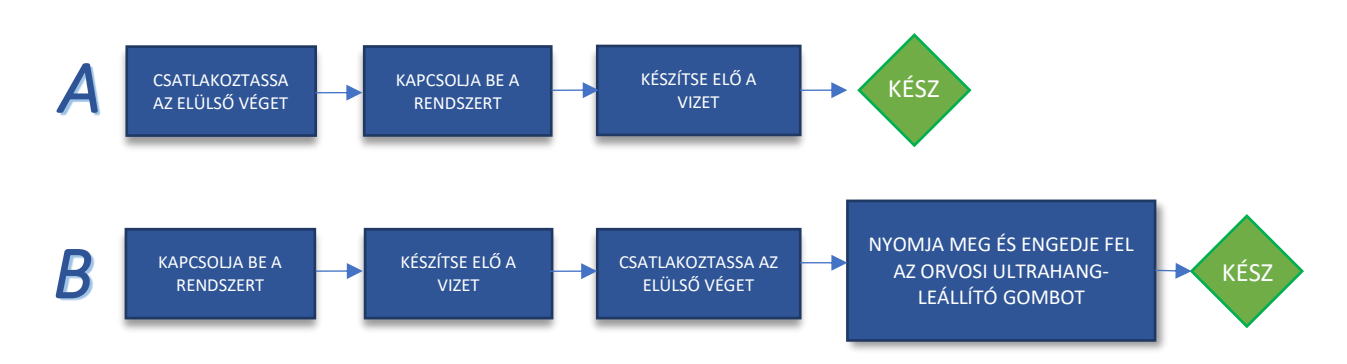

#### *Az elülső vég egység és a vízkábelek Exablate asztalhoz történő csatlakoztatása*

*Vigye az Exablate kezelőasztalt az MR-helyiségbe és dokkolja az MRI-hez*

- *Csatlakoztassa a nyomkövető és a fejtekercs (ha alkalmazható) csatlakozóját az MRI-ágyhoz*
	- *Csatlakoztassa a vízkábelt és a két, egyedi feliratú gyorscsatlakozó kábelt az elülső véghez*

#### VIGYÁZAT:

Ellenőrizze, hogy minden egyes gyorscsatlakozó a felcímkézett pozícióba került-e csatlakoztatásra. A csatlakozókat a rögzítés előtt óvatosan igazítsa helyre. Győződjön meg róla, hogy a vízkábel csatlakozása teljes-e.

#### *A rendszer bekapcsolása*

- *Kapcsolja be a rendszert a kezelőkonzolon található zöld bekapcsoló gomb megnyomásával. Megjelenik a Bejelentkezés megkezdése (Begin Logon) üzenet.*
- *Távolítson el minden külső médiameghajtót és/vagy CD-t a konzol számítógépéből.*
- *Nyomja meg a "Ctrl+Alt+Delete" billentyűkombinációt a bejelentkezési információk párbeszédablak eléréséhez.*
- *Jelentkezzen be az InSightec által megadott felhasználónévvel és jelszóval. Kattintson az "OK" gombra a folytatáshoz.*
	- *(Megjegyzés: A Windows® bejelentkezési paraméterek nagy- és kisbetű érzékenyek)*
- *Válassza az Agy középfrekvencia (Brain Mid-Frequency) opciót az alkalmazás választó képernyőjén.*
- *Megnyílik az Exablate Neuro nyilatkozat felugró ablaka; kattintson az "OK" gombra a folytatáshoz.*

#### *A vízrendszer előkészítése*

 $\Box$ Kapcsolja le és távolítsa el a víztartályt a hűtőegységről a berendezés helyiségében.

*Töltsön 20 liter vizet a tartályba, és csatlakoztassa újra a kijelölt rekeszében*

*Használjon friss fordított ozmózissal szűrt vizet a DQA-hoz és a tisztításhoz, és 2. típusú orvosi minőségű vizet a kezelésekhez.* 

*Állítsa a vízrendszert "Előkészítés" (Preparation) üzemmódba a hűtő képernyőjén vagy a munkaállomás* 

*"Segédprogramok" (Utilities) menüjében ( ), és indítsa el a keringtetést. Megkezdődik a gázmentesítés. A vízrendszer állapotát a munkaállomás képernyőjének alján található állapotsor jelzi.*

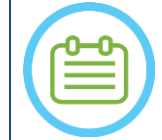

MEGJEGYZÉS: Folytathatja a rendszer beállítását, miközben a víz előkészítése zajlik, a gázmentesítés addig tart (hacsak nem állítja le manuálisan), amíg a kezelő fel nem tölti a transzducert

#### *Ellenőrizze, hogy a rendszer készen áll a kezeléshez*

*Ellenőrizze, hogy a munkaállomás képernyőjén a rendszer és az MR állapot mezői "Kész" (Ready) állapotban vannak, és a kezelőkonzolon a zöld rendszer tápellátás jelzőfény világít.* 

*A GE SW DV26 és újabb verziójú változatainál előfordulhat, hogy a kommunikáció engedélyezéséhez meg kell nyomnia a 'External Host' gombot az MR WS-en, és a legördülő menüből ki kell választania az 'ExAblate' opciót.*

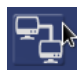

#### FIGYELMEZTETÉS:

Szemrevételezze az Exablate rendszert:

- Ellenőrizze a transzducer, az elülső vég egység és az MR-ágy épségét
- Győződjön meg róla, hogy a csatlakozók megfelelően rögzítve vannak

**Ha nem tartja be ezeket az utasításokat, az a rendszer helytelen működéséhez vezethet.**

#### *A betegkezelő membrán és a DQA fantomgél kezelése*

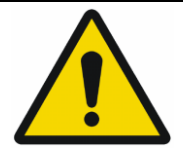

#### FIGYELMEZTETÉS:

Ha nem tartja be a Betegkezelő membrán és a DQA fantomgél kezelésére vonatkozó utasításokat, az csökkent képminőséget, vízszivárgást, keresztszennyeződést, égési sérüléseket, áramütés kockázatát és hamis/megbízhatatlan DQA eredményeket okozhat.

*A tartozékok kezelése során ajánlott egyéni védőfelszerelést (pl. kesztyűt) viselni.*

*A betegkezelő membránok (tekerccsel vagy anélkül) és a DQA fantom egyszeri használatra szolgál.*

*A membránt, a DQA fantomgélt és tárolódobozukat a kezelés végeztével (a helyi/helyszíni eljárásoknak megfelelően) ártalmatlanítsa.*

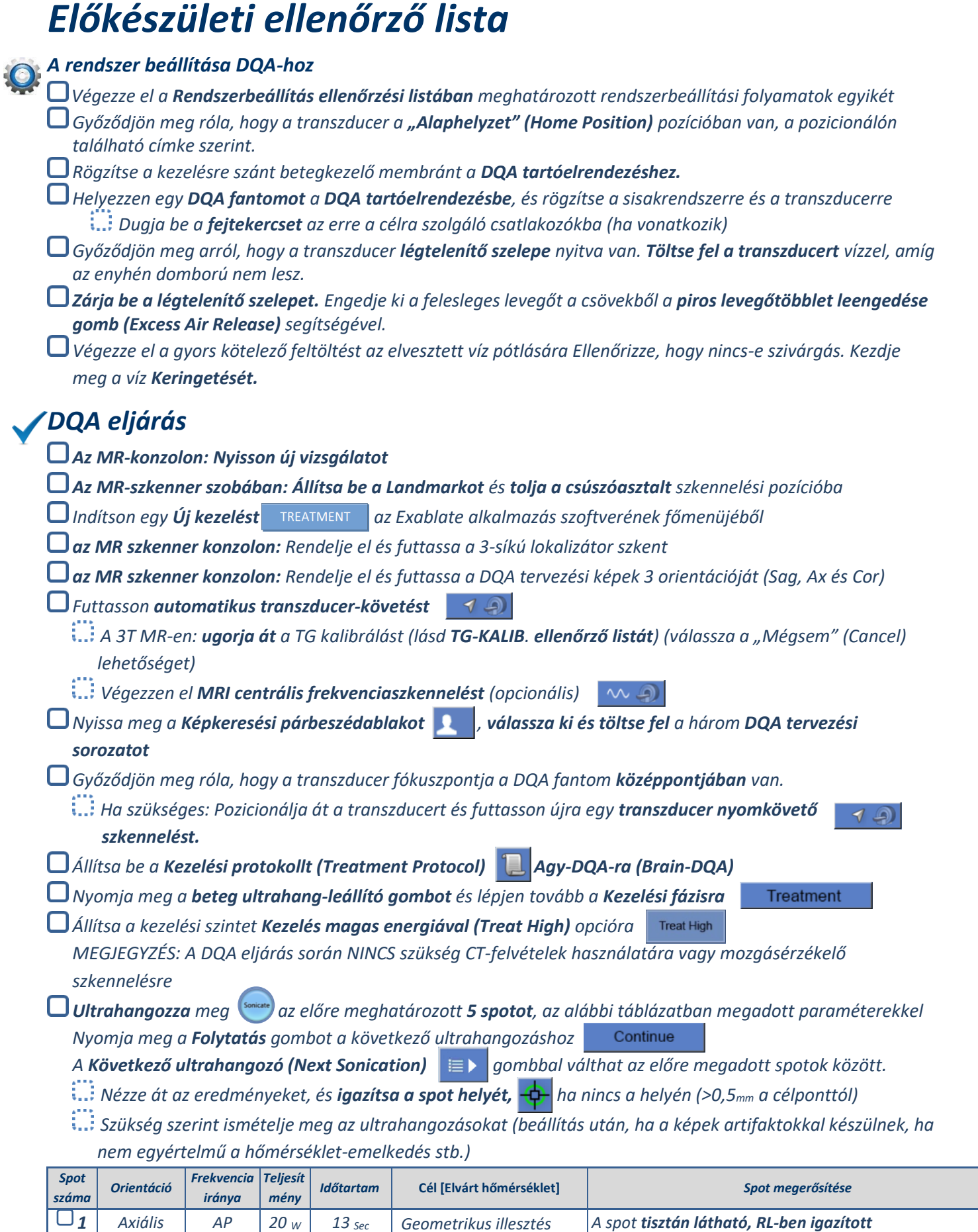

*Szagittáli s*

*2* 

*AP 20 <sup>W</sup> 13 Sec Geometrikus illesztés A spot tisztán látható, SI-ben igazított* 

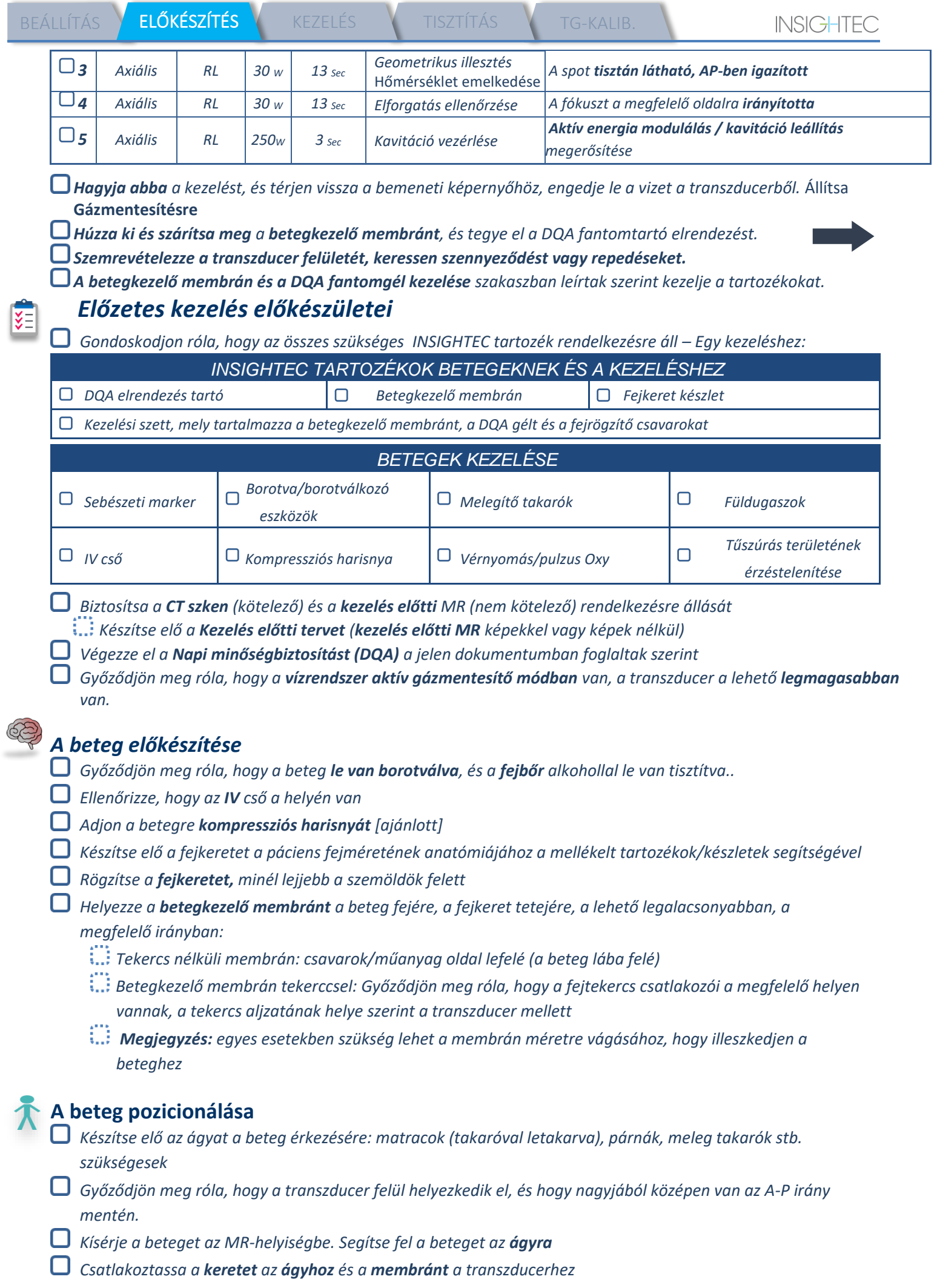

*Dugja be a fejtekercset az erre a célra szolgáló csatlakozókba (ha vonatkozik) Helyezzen be füldugót és tükrös szemüveget (opcionális), takarja be a beteget melegítő takarókkal Rögzítse a beteg lábát és testét hevederekkel, és szükség esetén használjon lábtartót Adja át a betegnek az ultrahang-leállító gombot Mozgassa a transzducert a becsült klinikai pozícióba. Tartson távolságot a beteg és a transzducer között Töltse fel a transzducert vízzel, amíg az enyhén domború nem lesz (a vízvezérlő képernyőn vagy a távirányítóval) Zárja be a légtelenítő szelepet. Engedje ki a felesleges levegőt a csövekből a piros levegőtöbblet leengedése gomb segítségével. Töltsön be további vizet az elvesztett víz pótlására. Ellenőrizze, hogy nincs-e szivárgás. Kezdje meg a víz keringetését Minimalizálja a membrán légredők számát a transzducer átviteli zónáján belül. Gondoskodjon róla, hogy a kábelek szabadon mozognak, és tolja a csúszóelemet szkennelési pozícióba*

*A beteg és az Exablate rendszer készen állnak a kezelésre...*

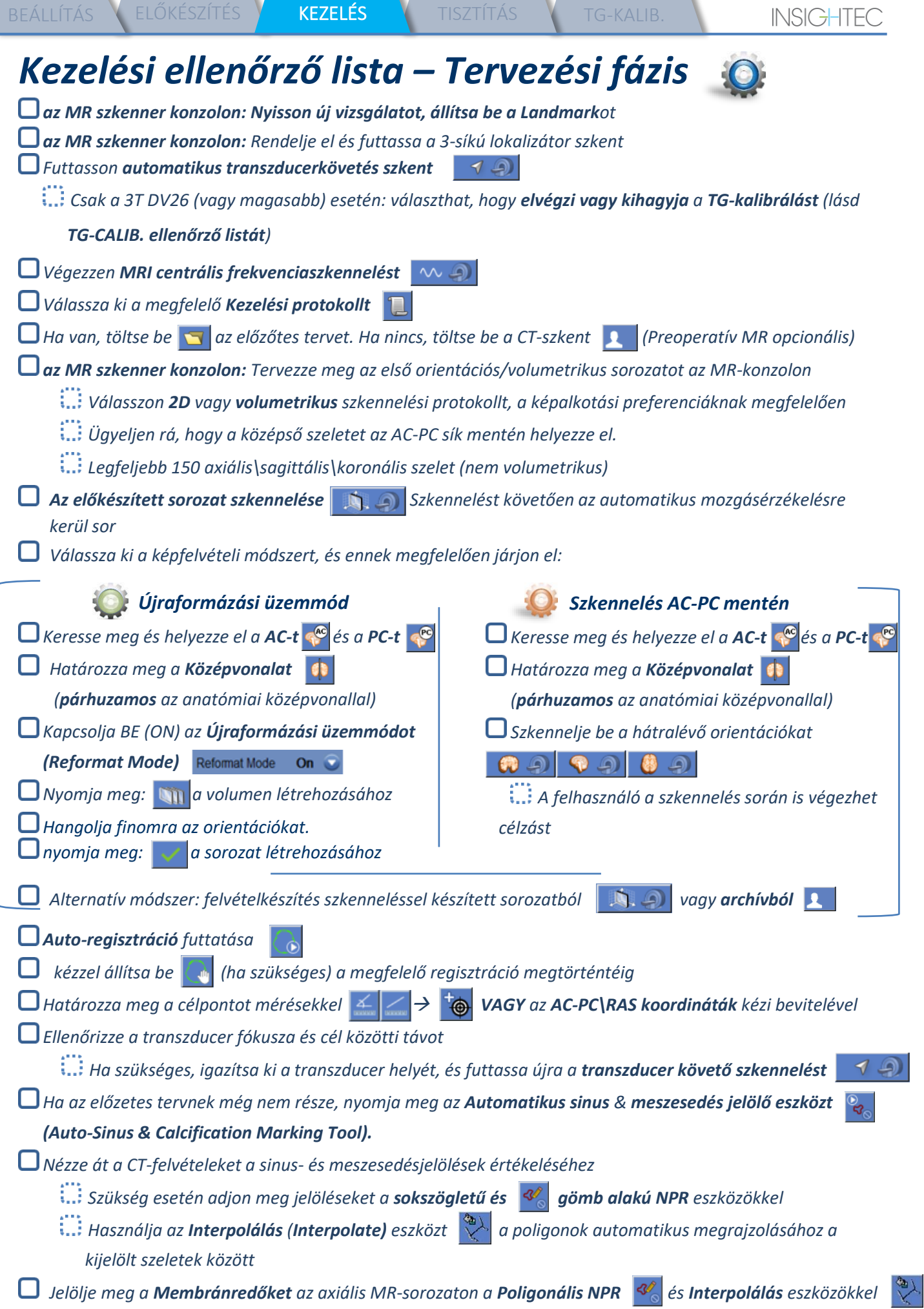

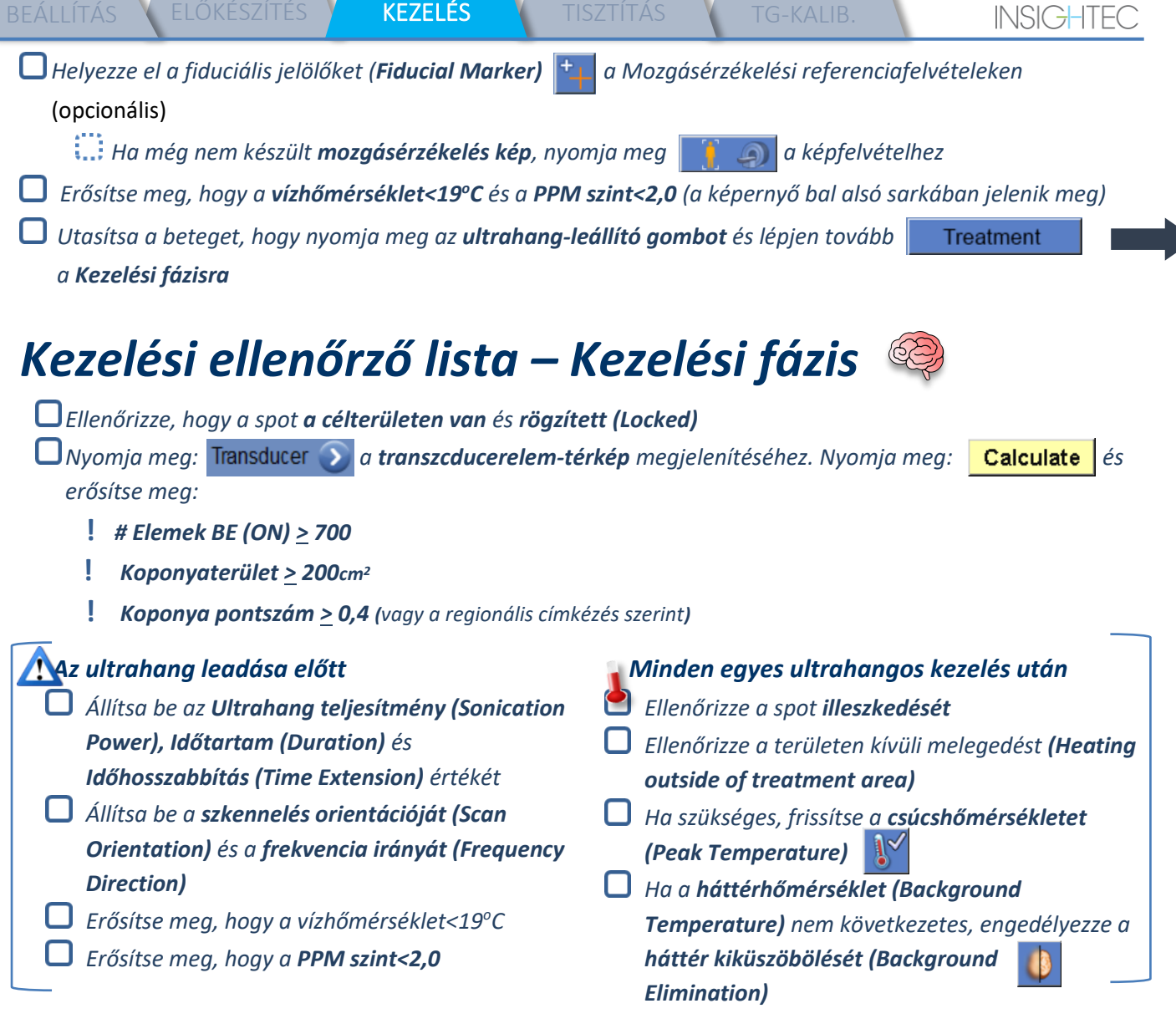

#### Align

*Adja le az ultrahangot és ellenőrizze a fázisirány mentén a spot helyét, a szubléziós célhőmérsékletet megtartva.*

*Ellenőrizze az igazodást minden irányban. Lásd a táblázatot referencia céljára:* 

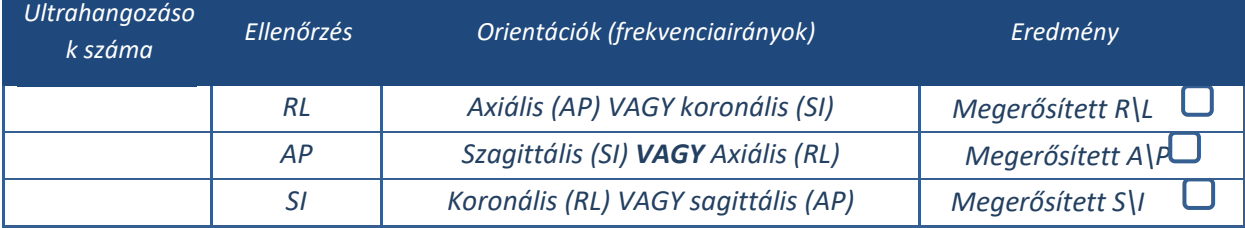

*Ha a spot igazítása nem megfelelő, használja a Geometriai igazítás (Geo-Adjust) eszközt a spot középpontjának meghatározásához*

**!** *Csak akkor lépjen tovább a következő szintre, ha a spot jól látható és MINDEN irányban igazodik*

#### Verify

*Lépjen tovább az ellenőrzési fázisba. Akkumulált igazítások [mm]: RL: \_\_\_\_\_\_ AP: \_\_\_\_\_\_ SI: \_\_\_\_\_\_.*

*Fokozatosan növelje az energiákat 10-25%-kal, amíg eléri a ~50<sup>o</sup>C hőmérsékletet.*

*Értékelje a beteg állapotát, mielőtt továbblép a "Kezelés alacsony energiával" (Treat Low) lehetőségre*

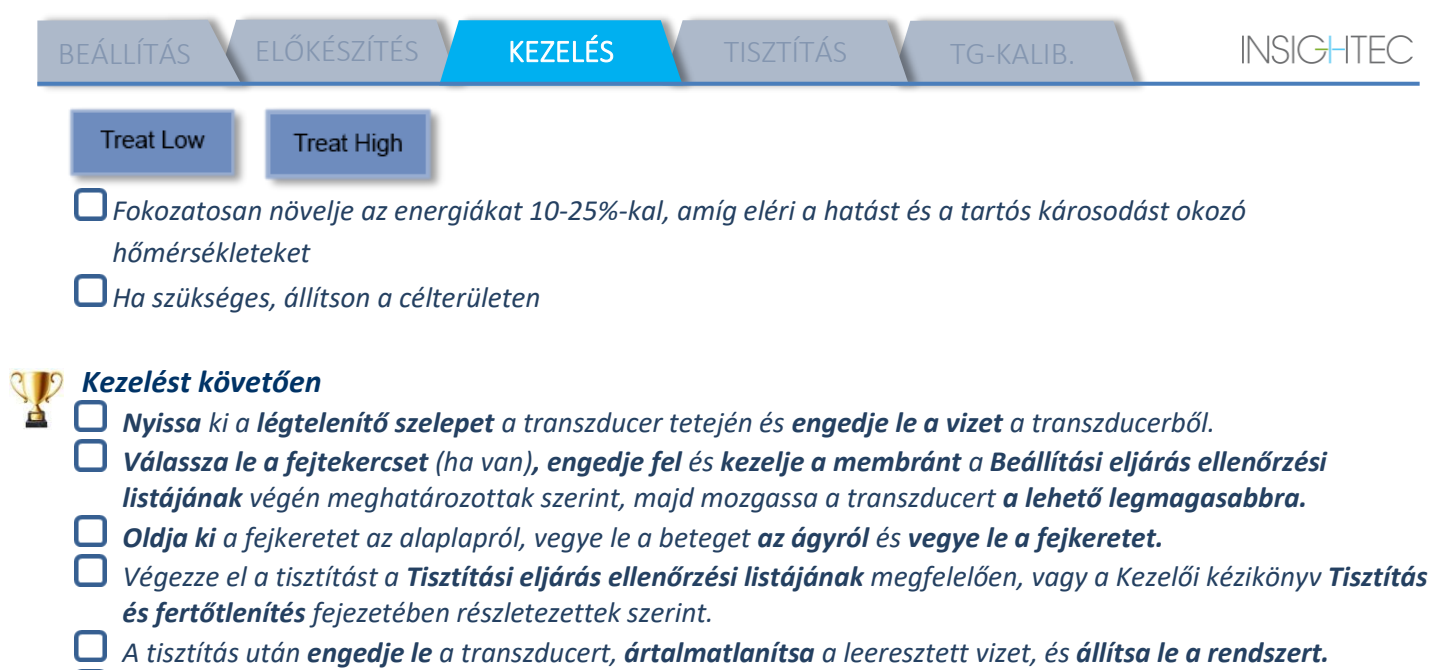

*Ellenőrizze a DQA fantom és a betegkezelő membrán elérhetőségét a következő kezeléshez.* 

## *Tisztítási eljárás ellenőrző lista*

*Az Exablate tisztítási eljárásához a következőre lesz szükség:*

- *Víztartály fertőtlenítő - 75 ml nátrium-hipokloritot (CAS # 7681-52-9) 4,00 - 4,99%*
- **Tisztító & fertőtlenítő kendők** 0,2-0,4% benzalkónium-klorid tartalommal (*CAS # 8001-54-5)*

#### *Vízrendszer tisztítási módja*

- *Kezelje a membránt a Beállítási eljárás ellenőrzési listájának végén meghatározottak szerint*
- *Győződjön meg róla, hogy a transzducer üres, és az eljárás során felhasznált összes víz ártalmatlanításra került*
- *Töltse fel a vízrendszer tartályát (Tank) ~20 liter friss fordított ozmózissal szűrt vízzel. Öntse a víztartály fertőtlenítőt a tartálya és csatlakoztassa vissza*
- *Nyomja meg a 3-as gombot a Tisztítás (Clean) opcióhoz a vízrendszer főképernyőjén (1A. ábra). Két időzítő jelenik meg: Első időzítő: a víztartály tisztításának ideje; második időzítő: a transzducer (Xd) tisztításának ideje.*
- *A Tisztítás (Clean) képernyőn nyomja meg a "Keringetés" (Circ) gombot a tartálytisztítási művelet elindításához (lásd az 1B. ábrát).*

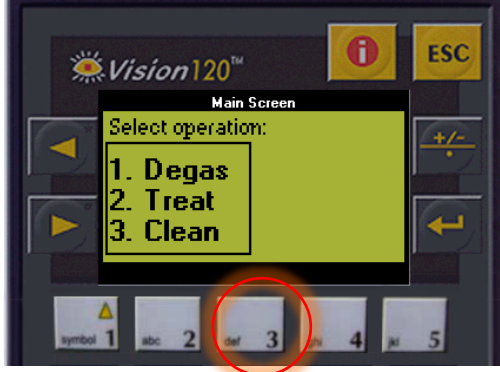

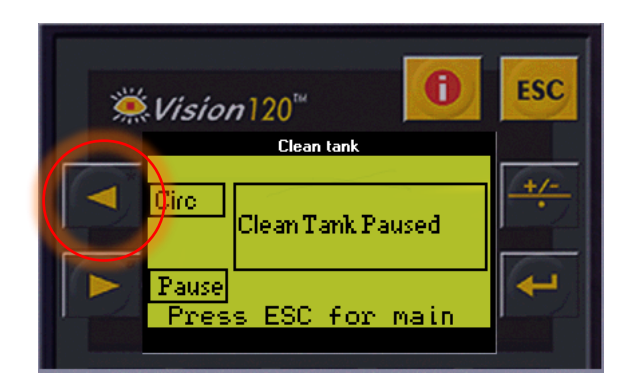

 *1A. Ábra: Vízrendszer képernyője: Főmenü 1B. Ábra: Vízrendszer képernyője: "Tisztítás" (Clean) menü*

- *Hagyjon 15 percet az első időzítő lejártára, és közben ellenőrizze, hogy a kezelőágy csatlakoztatva van-e a vízrendszerhez.*
- *Szerelje fel a betegkezelő membránt a DQA tartóelrendezésre (DQA fantom nélkül)*
- *Csatlakoztassa a DQA tartóelrendezést az ágyhoz és zárja le a transzducert*
- *Amikor az első időzítő lejárt (a munkaállomás képernyője 00:00-t mutat), töltse fel a transzducer*  interfészt az előkészített vízzel. Nyomja meg a "Keringetés" (Circ) gombot az "Xd tisztítása" (Clean Xd) *időzítő ismételt elindításához.*
- *A transzducer tisztítási ciklusra 16 percet kell hagyni.*
- *Amikor az időzítők lejártak, eressze le a vizet a transzducerből.*
- *Kapcsolja ki az Exablate munkaállomást.*
- *A 20 literes víztartályból származó vizet a helyi előírásoknak megfelelően ártalmatlanítsa.*
- *Hagyja a tartályt nyitva és fejjel lefelé teljesen megszáradni.*
- *Távolítsa el a DQA fantomtartó interfész membránt a transzducer és a beteg közötti interfészről.*
- *Egyszer használatos tartozékok: A helyi előírások szerint ártalmatlanítsa.*

#### *A transzducer letörlése*

- *Minden tisztítási ciklus előtt és után tisztítsa meg a transzducer belső felületét és a betegkezelő membránt a tisztító és fertőtlenítő kendőkkel. Ne gyakoroljon erőt a transzducer felületére.*
- *Szemrevételezze a transzducer felületét, keressen szennyeződést vagy repedéseket.*
- *A kezelés után helyezze a transzducer felületére a védőburkolatot*

## *TG kalibrációs ellenőrző lista*

#### *Megjegyzés: Csak a 3T GE MR szkennerekre vonatkozik, melyeken DV26 vagy magasabb verzió fut*

*A felvételminőség javítása érdekében kezelésenként egyszer végezze el (3D lokalizátor után).* 

*Miután beolvasta, duplikálja és szerkessze (Duplicate & Edit) a 3D lokalizátor (3D localizer) szkent az MR-konzol képernyőjén*

*Nyomja meg a GRx gombot* **GRx** *a grafikus eszköztár (Graphic Rx toolbar) megjelenítéséhez*:

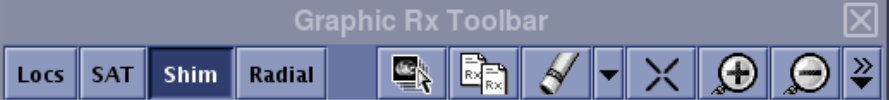

*Győződjön meg róla, hogy a 3D lokalizátor az MR-képernyőn tervezési háttérként jelenik meg*

**Ha nem - Nyomja meg:**  $\boxed{\mathbf{C}}$ , jelölje ki a 3D lokalizátor sorozatot, és nyomia meg az "ÖSSZES OK" *(OK ALL) gombot*

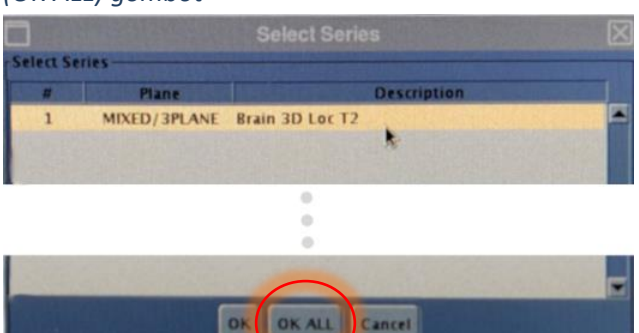

*Nyomja meg a Shim gombot és kattintson az egyik képablakra a helyi Shim volumenháló megjelenítéséhez:*

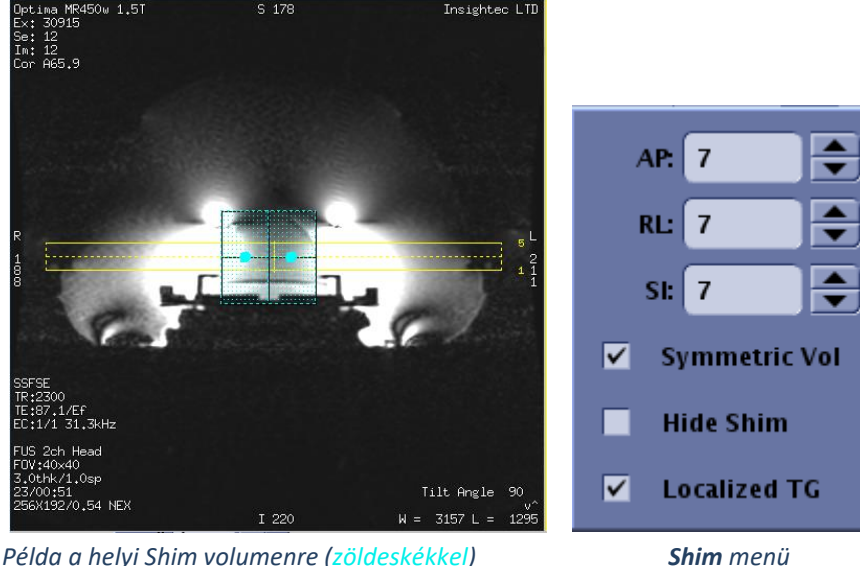

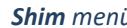

*A Shim menüben engedélyezze a Lokalizált TG-t (kötelező)*

*Húzza a Shim volument úgy, hogy nagyjából a célterület körül legyen, középen*

*Állítsa be a volumen méretét mindkét irányban 7-9-re. Gondoskodjon arról, hogy a teljes volumen az agyszöveten belül legyen.*

A "Szimmetrikus volumen" (Symmetric Vol) engedélyezése lehetővé teszi a shim volumenméret gyorsabb megváltoztatását

 $\Box$  Mentse el a sorozatot, **és samon de la partida de** la és folytassa a kezelési folyamattal a **FUS munkaállomáson.**